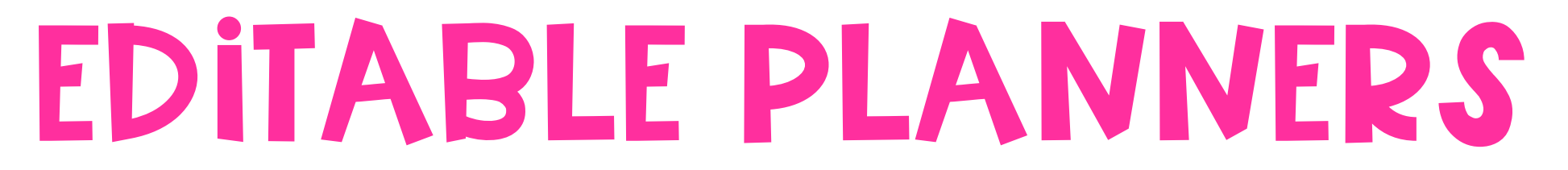

## How to edit your planners

- 1. Make sure you have the most recent version of Adobe installed.
- 2. Download the following free personal use font:
- **R** KG Lego House

You can download fonts from websites like [dafont](https://www.dafont.com/)

3. If the font is not working after you installed them to your computer, close Adobe and reopen the file. The font should work now.

4. Click and type in the fields of the editable planning sheets to customize them.

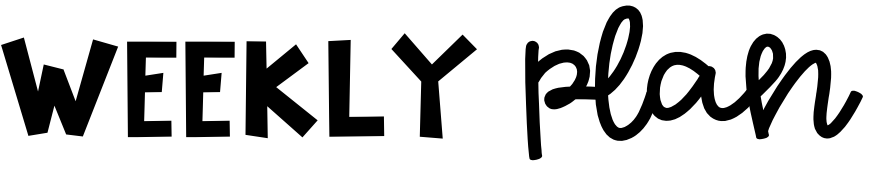

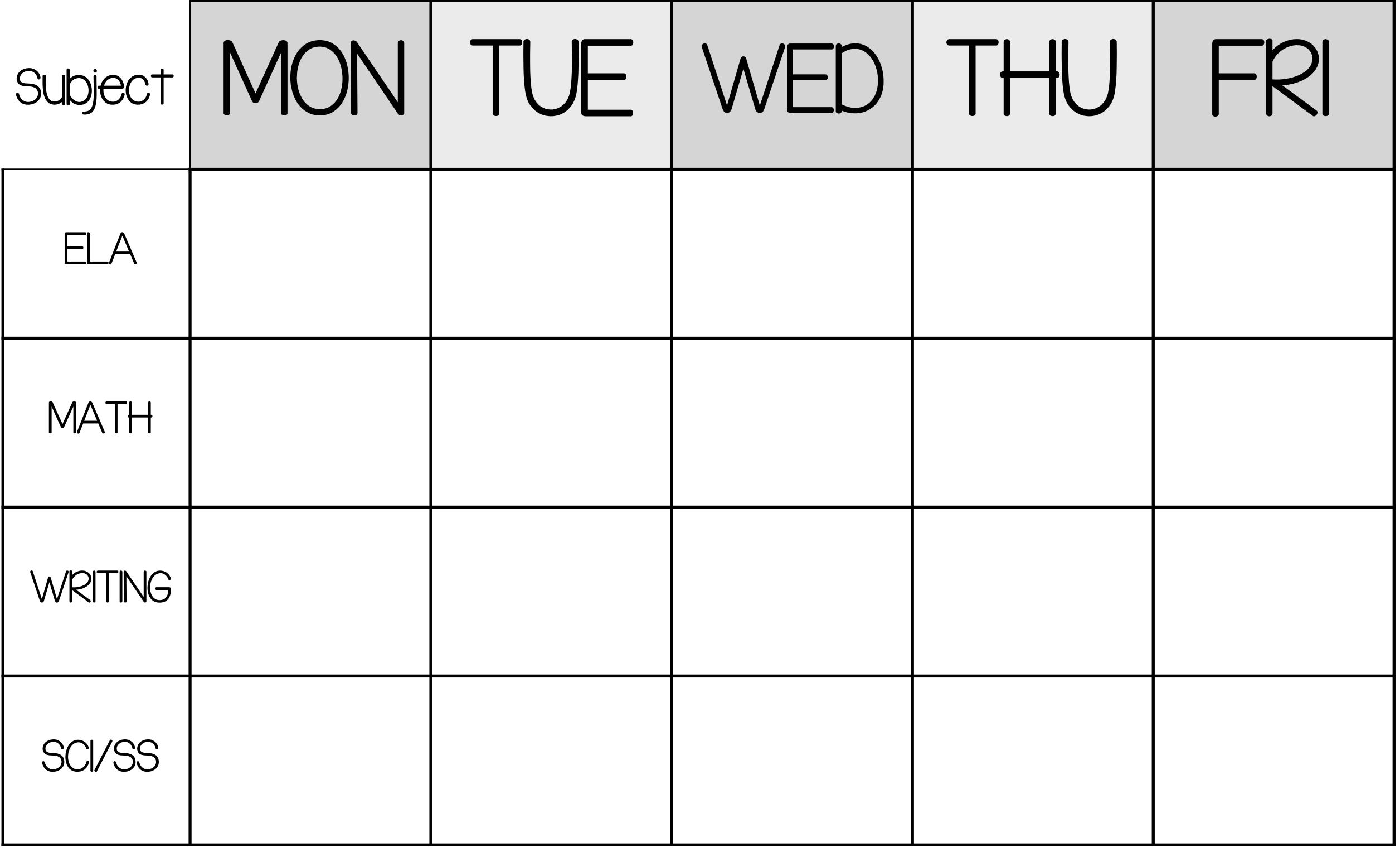

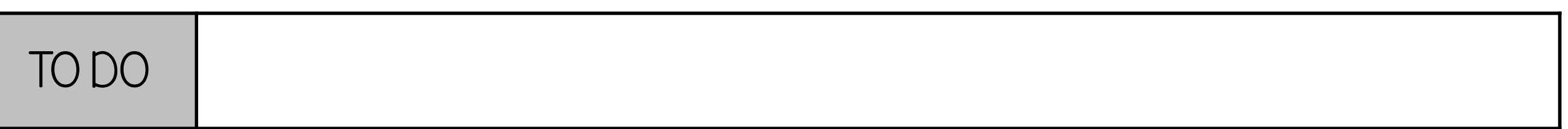

## MONTHLY Plan MONTH

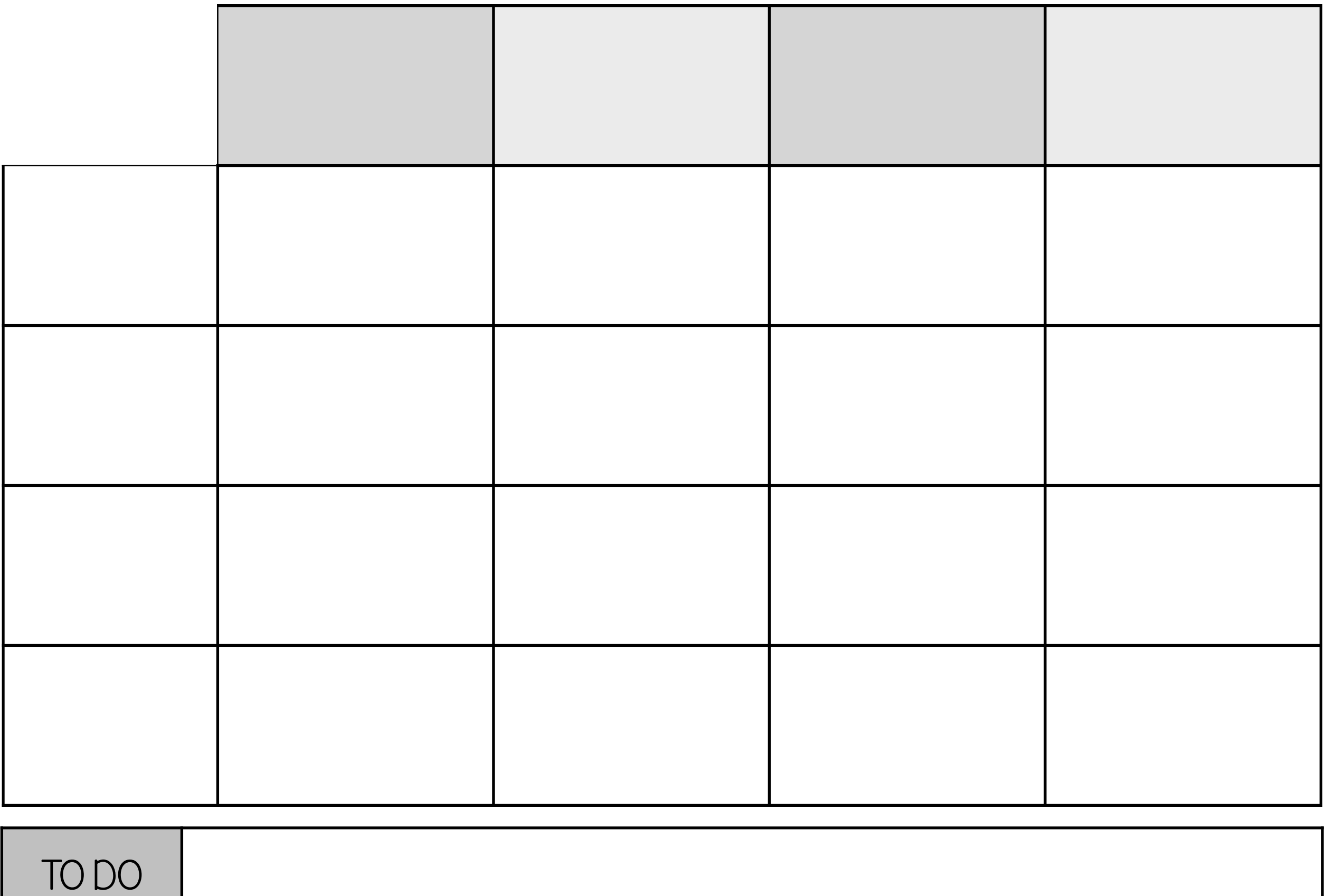

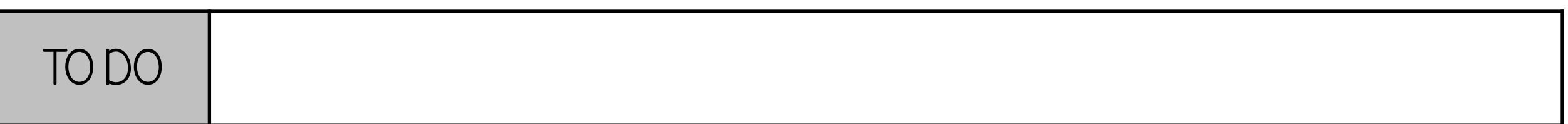